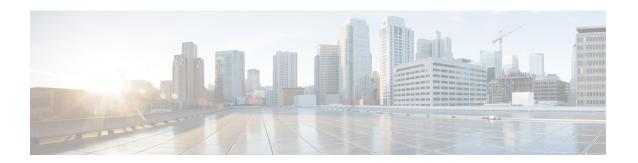

# **Configuring IPv6 First Hop Security**

- Prerequisites for IPv6 First Hop Security, on page 1
- Restrictions for IPv6 First Hop Security, on page 1
- Information About IPv6 First Hop Security, on page 1
- How to Configure IPv6 First Hop Security, on page 5
- Configuration Examples for IPv6 First Hop Security, on page 31
- Additional References for IPv6 First Hop Security, on page 35
- Feature History for IPv6 First Hop Security, on page 35

# **Prerequisites for IPv6 First Hop Security**

You have configured the necessary IPv6 enabled SDM template.

# **Restrictions for IPv6 First Hop Security**

The following restrictions apply when applying FHS policies to EtherChannel interfaces (Port Channels):

- A physical port with an FHS policy attached cannot join an EtherChannel group.
- An FHS policy cannot be attached to an physical port when it is a member of an EtherChannel group.

# **Information About IPv6 First Hop Security**

IPv6 FHS is composed of the following IPv6 security features: IPv6 Snooping, IPv6 Neighbor Discovery Inspection, IPv6 Router Advertisement Guard , IPv6 DHCP Guard, IPv6 Source Guard, IPv6 Prefix Guard, IPv6 Destination Guard.

Each one of these security features addresses a different aspect of first hop security. In order to use a security feature, the corresponding policy must be configured. Policies specify a particular behavior. They must also be attached to a target, which can be a physical interface, an EtherChannel interface, or a VLAN. An IPv6 software policy database service stores and accesses these policies. When a policy is configured or modified, the attributes of the policy are stored or updated in the software policy database, and applied as specified.

In addition to the security features, the IPv6 FHS infrastructure has an IPv6 FHS Binding Table, which is a database table of IPv6 neighbors connected to the device. A binding entry includes information such as the

IP and MAC address of the host, the interface, VLAN, state of the entry etc. This database or binding table is used by other features (such as IPv6 ND Inspection) to validate the link-layer address (LLA), the IPv4 or IPv6 address, and prefix binding of the neighbors, to prevent spoofing and redirect attacks. The binding table is updated through the IPv6 Snooping feature, and through manually added static binding entries.

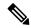

Note

The IPv6 FHS Binding Table is supported through the Switch Integrated Security Feature (SISF) feature. For more information, see the *Configuring Switch Integrated Security Features* chapter in this guide.

#### **IPv6 Snooping**

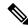

Note

The IPv6 Snooping feature is deprecated and the SISF feature replaces it and offers the same capabilities. While the IPv6 Snooping commands are still available on the CLI and the existing configuration continues to be supported, the commands will be removed from the CLI in a later release. For more information about the replacement feature, see the *Configuring Switch Integrated Security Features* chapter in this guide.

IPv6 Snooping acts as a container that enables most of the features available with FHS in IPv6 including following capabilities and functions:

- Neighbor Discovery Snooping: IPv6 Neighbor Discovery Snooping analyzes and verifies IPv6 Neighbor Discovery Protocol (NDP) traffic. During inspection, it gleans address bindings (IP, MAC, port, etc) and stores it in the binding table.
- DHCPv6 Snooping: DHCPv6 Snooping traps DHCPv6 packets between DHCPv6 Client and DHCPv6 Server. From the packets snooped, assigned addresses are learnt and stored in the binding table.
- Device tracking: IPv6 Snooping also tracks the movement of hosts from one port to another, verifies their existence using Duplicate Address Detection (DAD).
- With the IPv6 Snooping feature one can limit the number of addresses any node on the link can claim. This feature can be used to protect the switch binding table against denial of service flooding attacks.

By default, a snooping policy has a security-level of guard. When a snooping policy is configured on an access switch, external IPv6 Router Advertisement (RA) or Dynamic Host Configuration Protocol for IPv6 (DHCPv6) server packets are blocked, even though the uplink port facing the device or DHCP server or relay is configured as a trusted port. To allow IPv6 RA or DHCPv6 server messages, do the following:

- Apply an IPv6 RA-guard policy (for RA) or IPv6 DHCP-guard policy (for DHCP server messages) on the uplink port.
- Configure a snooping policy with a lower security-level, for example glean or inspect. This is a less preferable option, because the benefits of FHS features are not effective.

To use this feature, configure an IPv6 Snooping policy and attach it to a target. See Configuring an IPv6 Snooping Policy, on page 5.

#### **IPv6 Neighbor Discovery Inspection**

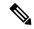

Note

Starting with Cisco IOS XE Amsterdam 17.1.1, the IPv6 Neighbor Discovery Inspection (IPv6 ND Inspection) feature is deprecated and the SISF feature replaces it and offers the same capabilities. While the IPv6 ND Inspection commands are still available on the CLI and the existing configuration continues to be supported, the commands will be removed from the CLI in a later release. For more information about the replacement feature, see the *Configuring Switch Integrated Security Features* chapter in this guide.

The IPv6 ND Inspection feature learns and secures bindings for stateless auto-configuration addresses in Layer 2 neighbor tables. It analyzes neighbor discovery messages in order to build a trusted binding table database. IPv6 neighbor discovery messages that do not conform are dropped. An neighbor discovery message is considered trustworthy if its IPv6-to-MAC mapping is verifiable.

This feature mitigates some of the inherent vulnerabilities of the ND mechanism, such as attacks on DAD, address resolution, router discovery, and the neighbor cache.

To use this feature, configure an IPv6 ND Inspection policy and attach it to a target. See Configuring an IPv6 Neighbor Discovery Inspection Policy, on page 11.

#### **IPv6 Router Advertisement Guard**

This feature enables the network administrator to block or reject unwanted or rogue Router Advertisement (RA) guard messages that arrive at the network device platform. RAs are used by devices to announce themselves on the link. The RA Guard feature analyzes the RAs and filters out bogus RAs sent by unauthorized devices. In host mode, all router advertisement and router redirect messages are disallowed on the port. The RA guard feature compares configuration information on the Layer 2 device with the information found in the received RA frame. Once the Layer 2 device has validated the content of the RA frame and router redirect frame against the configuration, it forwards the RA to its unicast or multicast destination. If the RA frame content is not validated, the RA is dropped.

SISF-based device-tracking forwards router solicitation packets only on interfaces that have the RA guard policy configured and are also designated as router-facing interfaces. If no such interface exists, the router solicitation messages are dropped, which might delay the router discovery for onboarding hosts as they will be unable to discover the router until it sends a periodic unsolicited router advertisement.

To use this feature, configure an IPv6 RA Guard policy and attach it to a target. See Configuring an IPv6 Router Advertisement Guard Policy, on page 16.

#### **IPv6 DHCP Guard**

The IPv6 DHCP Guard feature blocks reply and advertisement messages that come from unauthorized DHCPv6 servers and relay agents. IPv6 DHCP guard can prevent forged messages from being entered in the binding table and block DHCPv6 server messages when they are received on ports that are not explicitly configured as facing a DHCPv6 server or DHCP relay.

To use this feature, configure an IPv6 DHCP Guard policy and attach it to a target. See Configuring an IPv6 DHCP Guard Policy, on page 20.

To debug DHCP guard packets, use the **debug ipv6 snooping dhcp-guard** privileged EXEC command.

#### **IPv6 Source Guard**

The IPv6 Source Guard feature validates the source of IPv6 traffic to prevent source address spoofing. It deals exclusively with data packet traffic. You can use this feature to deny traffic from unknown sources, traffic from sources not assigned by a DHCP server, etc.

It involves a hardware-programmed (TCAM table) filter which allows or denies traffic based on its source address. For the filter to work this way, an entry (of the source address) in the binding table is required. If the source address is in the binding table, the filter allows the packet into the network; if the address is not in the binding table, entry is denied and the packet is dropped. When an entry is removed from the binding table, the filter is also removed, and subsequent packets with that source address are dropped.

When configuring this feature, consider the following:

- The IPv6 Source Guard and Prefix Guard features are supported only in the ingress direction and not supported in the egress direction.
- You cannot use IPv6 Source Guard and Prefix Guard together. When you attach the policy to an interface, it should be "validate address" or "validate prefix" but not both.
- PVLAN and Source or Prefix Guard cannot be applied together.
- IPv6 Source Guard and Prefix Guard is supported on EtherChannels
- An IPv6 source guard policy cannot be attached to a VLAN. It is supported only at the interface level.
- When you configure IPv4 and IPv6 source guard together on an interface, it is recommended to use **ip verify source mac-check** command instead of **ip verify source tracking mac-check** command. IPv4 connectivity on a given port might break due to two different filtering rules set: one for IPv4 (IP-filter) and the other for IPv6 (IP-MAC filter).
- When IPv6 source guard is enabled on a switch port, NDP or DHCP snooping must be enabled on the interface to which the switch port belongs. Otherwise, all data traffic from this port will be blocked.
- Binding information is normally gleaned from IPv6 NDP traffic and DHCP packets. If you rely only on a DHCP server for source addresses of hosts, ensure that you also configure a data-glean recovery function to counteract a situation where entries are prematurely removed from the binding table (for various reasons) before the DHCP lease timer expires. This way, the recovery function *restores* binding entries of valid hosts and you can be sure that that the IPv6 Source Guard feature allows only packets with a DHCP server-assigned source address. See Example: Using the Data-Glean Recovery Function, on page 32.

To use this feature, you must configure an IPv6 Source Guard policy and attach it to a target. See Configuring IPv6 Source Guard, on page 25.

To debug source-guard packets, use the **debug ipv6 snooping source-guard** privileged EXEC command.

#### **IPv6 Prefix Guard**

The IPv6 Prefix Guard feature works within the IPv6 Source Guard feature to enable the device to deny traffic originated from non-topologically correct addresses. IPv6 Prefix Guard is often used when IPv6 prefixes are delegated to devices (for example, home gateways) using DHCP prefix delegation. The feature discovers ranges of addresses assigned to the link and blocks any traffic sourced with an address outside this range.

In order to use this feature, you must configure an IPv6 Prefix Guard policy and attach it to a target. See Configuring IPv6 Prefix Guard, on page 27.

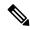

Note

Ensure that you have read the configuration considerations listed in the **IPv6 Source Guard** section above some of them apply to the IPv6 Prefix Guard feature as well.

#### **IPv6 Destination Guard**

The IPv6 Destination Guard feature works with IPv6 neighbor discovery to ensure that the device performs address resolution only for those addresses that are known to be active on the link. It relies on the address glean functionality to populate all destinations active on the link into the binding table and then blocks resolutions before they happen when the destination is not found in the binding table.

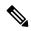

Note

We recommend that you apply an IPv6 Destination Guard policy on all Layer 2 VLANs with an SVI configured.

In order to use this feature, you must configure an IPv6 Destination Guard policy and attach it to a target. See Configuring an IPv6 Destination Guard Policy, on page 30.

# **How to Configure IPv6 First Hop Security**

### **Configuring an IPv6 Snooping Policy**

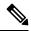

Note

The IPv6 Snooping Policy feature has been deprecated. Although the commands are visible on the CLI and you can configure them, we recommend that you use the Switch Integrated Security Feature (SISF)-based Device Tracking feature instead.

Beginning in privileged EXEC mode, follow these steps to configure IPv6 Snooping Policy:

|        | Command or Action                                   | Purpose                                   |
|--------|-----------------------------------------------------|-------------------------------------------|
| Step 1 | enable                                              | Enables privileged EXEC mode.             |
|        | Example:                                            | Enter your password if prompted.          |
|        | Device> enable                                      |                                           |
| Step 2 | configure terminal                                  | Enters global configuration mode.         |
|        | Example:                                            |                                           |
|        | Device# configure terminal                          |                                           |
| Step 3 | ipv6 snooping policy policy-name                    | Creates a snooping policy and enters IPv6 |
|        | Example:                                            | snooping policy configuration mode.       |
|        | Device(config)# ipv6 snooping policy example_policy |                                           |

|        | Command or Action                                       | Purpose                                                                                                    |
|--------|---------------------------------------------------------|----------------------------------------------------------------------------------------------------|
| Step 4 | [limit address-count value]   [no]   [protocol   1      | Enables data address gleaning, validates messages against various criteria, specifies the security level for messages.                                                                                                    |
|        |                                                         | • (Optional) <b>default</b> : Sets all to default options.                                                                                                    |
|        |                                                         | • (Optional) device-role {node]   switch}: Specifies the role of the device attached to the port. Default is node.                                                                                                    |
|        | Example:  Device (config-ipv6-snooping) #  trusted-port | • (Optional) <b>limit address-count</b> <i>value</i> :<br>Limits the number of addresses allowed<br>per target.                                                                                                    |
|        |                                                         | • (Optional) <b>no</b> : Negates a command or sets it to defaults.                                                                                                    |
|        |                                                         | • (Optional) <b>protocol</b> { <b>dhcp</b>   <b>ndp</b> }:<br>Specifies which protocol should be<br>redirected to the snooping feature for<br>analysis. The default, is <b>dhcp</b> and <b>ndp</b> . To<br>change the default, use the <b>no protocol</b><br>command.                                       |
|        |                                                         | • (Optional) security-level {glean guard inspect}: Specifies the level of security enforced by the feature. Default is guard.                                                                                                    |
|        |                                                         | <b>glean</b> : Gleans addresses from messages and populates the binding table without any verification.                                                                                                    |
|        |                                                         | guard: Gleans addresses and inspects messages. In addition, it rejects RA and DHCP server messages. This is the default option.  inspect: Gleans addresses, validates messages for consistency and conformance, and enforces address ownership.                                                             |
|        |                                                         | • (Optional) <b>tracking</b> { <b>disable</b>   <b>enable</b> }: Overrides the default tracking behavior and specifies a tracking option.                                                                                                    |
|        |                                                         | • (Optional) <b>trusted-port</b> : Sets up a trusted port. It disables the guard on applicable targets. Bindings learned through a trusted port have preference over bindings learned through any other port. A trusted port is given preference in case of a collision while making an entry in the table. |

|        | Command or Action                               | Purpose                                       |
|--------|-------------------------------------------------|-----------------------------------------------|
| Step 5 | end                                             | Exits IPv6 snooping policy configuration mode |
|        | Example:                                        | and returns to privileged EXEC mode.          |
|        | Device(config-ipv6-snooping)# end               |                                               |
| Step 6 | show ipv6 snooping policy policy-name           | Displays the snooping policy configuration.   |
|        | Example:                                        |                                               |
|        | Device#show ipv6 snooping policy example_policy |                                               |

### What to do next

Attach an IPv6 Snooping policy to interfaces or VLANs.

### Attaching an IPv6 Snooping Policy to an Interface

Beginning in privileged EXEC mode, follow these steps to attach an IPv6 Snooping policy on an interface or VLAN:

|        | Command or Action                                          | Purpose                                        |
|--------|------------------------------------------------------------|------------------------------------------------|
| Step 1 | enable                                                     | Enables privileged EXEC mode.                  |
|        | Example:                                                   | Enter your password if prompted.               |
|        | Device> enable                                             |                                                |
| Step 2 | configure terminal                                         | Enters global configuration mode.              |
|        | Example:                                                   |                                                |
|        | Device# configure terminal                                 |                                                |
| Step 3 | interface interface_type stack/module/port                 | Specifies an interface type and identifier and |
|        | Example:                                                   | enters the interface configuration mode.       |
|        | <pre>Device(config)# interface gigabitethernet 1/1/4</pre> |                                                |
| Step 4 | switchport                                                 | Enters the Switchport mode.                    |
|        | Example:                                                   |                                                |

|        | Command or Action                                                                                                    | Purpose                                                                                                    |
|--------|----------------------------------------------------------------------------------------------------|----------------------------------------------------------------------------------------------------|
|        | Device(config-if)# switchport                                                                                                    | Note To configure Layer 2 parameters, if the interface is in Layer 3 mode, you must enter the switchport interface configuration command without any parameters to change the interface into Layer 2 mode. This shuts down the interface and then re-enables it, which might generate messages on the device to which the interface is connected. When change the interface mode from Layer 3 to Layer 2 mode, the previous configuration information related to the affected interface might be lost, and the interface is returned to its default configuration. The command prompt displays as (config-if)# in Switchport configuration mode. |
| Step 5 | <pre>ipv6 snooping [attach-policy policy_name [   vlan {vlan_id   add vlan_ids   except vlan_ids     none   remove vlan_ids}]   vlan {vlan_id     add vlan_ids   except vlan_ids   none   remove   vlan_ids   all} ]  Example:  Device(config-if) # ipv6 snooping   attach-policy example_policy  Device(config-if) # ipv6 snooping vlan   111,112  Device(config-if) # ipv6 snooping vlan   attach-policy example_policy</pre> | Attaches a custom IPv6 snooping policy to the interface or the specified VLANs on the interface. To attach the default policy to the interface, use the <b>ipv6 snooping</b> command without the <b>attach-policy</b> keyword. To attach the default policy to VLANs on the interface, use the <b>ipv6 snooping vlan</b> command. The default policy is, security-level <b>guard</b> , device-role <b>node</b> , protocol <b>ndp</b> and <b>dhcp</b> .                                                                                                    |
| Step 6 | <pre>end Example: Device(config-if)# end</pre>                                                                                                    | Exits interface configuration mode and returns to privileged EXEC mode.                                                                                                    |
| Step 7 | <pre>show running-config Example: Device# show running-config</pre>                                                                                                    | Verifies that the policy is attached to the specified interface without exiting the interface configuration mode.                                                                                                    |

## Attaching an IPv6 Snooping Policy to a Layer 2 EtherChannel Interface

Beginning in privileged EXEC mode, follow these steps to attach an IPv6 Snooping policy on an EtherChannel interface or VLAN:

#### **Procedure**

|        | Command or Action                                                                                                    | Purpose                                                                                            |
|--------|----------------------------------------------------------------------------------------------------|----------------------------------------------------------------------------------------------------|
| Step 1 | enable                                                                                                    | Enables privileged EXEC mode.                                                                      |
|        | Example:                                                                                                    | Enter your password if prompted.                                                                   |
|        | Device> enable                                                                                                    |                                                                                                    |
| Step 2 | configure terminal                                                                                                    | Enters global configuration mode.                                                                  |
|        | Example:                                                                                                    |                                                                                                    |
|        | Device# configure terminal                                                                                                 |                                                                                                    |
| Step 3 | interface range interface_name                                                                                             | Specifies the port-channel interface name                                                          |
|        | Example:                                                                                                    | assigned when the EtherChannel was created. Enters the interface range configuration mode.         |
|        | Device(config)# interface range                                                                                            |                                                                                                    |
|        | Port-channel 11                                                                                                    | Enter the <b>show interfaces summary</b> command for quick reference to interface names and types. |
| Step 4 | ipv6 snooping [attach-policy policy_name [                                                                                 | Attaches the IPv6 Snooping policy to the                                                           |
|        | vlan {vlan_ids   add vlan_ids   except vlan_ids                                                                            | interface or the specified VLANs on that                                                           |
|        | none   remove vlan_ids   all} ]   vlan [<br>{vlan_ids   add vlan_ids   exceptvlan_ids  <br>none   remove vlan_ids   all} ] | interface. The default policy is attached if the attach-policy option is not used.                 |
|        | Example:                                                                                                    |                                                                                                    |
|        | Device(config-if-range)# ipv6 snooping attach-policy example_policy                                                        |                                                                                                    |
|        | Device(config-if-range)# ipv6 snooping attach-policy example_policy vlan 222,223,224                                       |                                                                                                    |
|        | Device(config-if-range)# ipv6 snooping vlan 222, 223,224                                                                   |                                                                                                    |
| Step 5 | end                                                                                                    | Exits interface range configuration mode and                                                       |
|        | Example:                                                                                                    | returns to privileged EXEC mode.                                                                   |
|        | Device(config-if-range)# end                                                                                               |                                                                                                    |
| Step 6 | show running-config                                                                                                    | Confirms that the policy is attached to the                                                        |
|        | interfaceportchannel_interface_name                                                                                        | specified interface.                                                                               |
|        | Example:                                                                                                    |                                                                                                    |
|        | Device# show running-config interface portchannel 11                                                                       |                                                                                                    |

# Attaching an IPv6 Snooping Policy to VLANs Globally

Beginning in privileged EXEC mode, follow these steps to attach an IPv6 Snooping Policy to VLANs across multiple interfaces:

### **Procedure**

|        | Command or Action                                                     | Purpose                                                                                                    |
|--------|-----------------------------------------------------------------------|----------------------------------------------------------------------------------------------------|
| Step 1 | enable                                                                | Enables privileged EXEC mode.                                                                                                    |
|        | Example:                                                              | Enter your password if prompted.                                                                                                    |
|        | Device> enable                                                        |                                                                                                    |
| Step 2 | configure terminal                                                    | Enters global configuration mode.                                                                                                    |
|        | Example:                                                              |                                                                                                    |
|        | Device# configure terminal                                            |                                                                                                    |
| Step 3 | vlan configuration vlan_list                                          | Specifies the VLANs to which the IPv6                                                                                                    |
|        | Example:                                                              | Snooping policy will be attached, and enters                                                                                                    |
|        | Device(config)# vlan configuration 333                                | the VLAN interface configuration mode.                                                                                                    |
| Step 4 | ipv6 snooping [attach-policy policy_name]                             | Attaches the IPv6 Snooping policy to the                                                                                                    |
|        | Example:                                                              | specified VLANs across all device interfaces.                                                                                                    |
|        | Device(config-vlan-config)#ipv6 snooping attach-policy example_policy | The default policy is attached if the <b>attach-policy</b> option is not used. The default policy is, security-level <b>guard</b> , device-role <b>node</b> , protocol <b>ndp</b> and <b>dhcp.</b> |
| Step 5 | end                                                                   | Exits VLAN interface configuration mode and                                                                                                    |
|        | Example:                                                              | returns to privileged EXEC mode.                                                                                                    |
|        | Device(config-vlan-config)# end                                       |                                                                                                    |

## **Configuring the IPv6 Binding Table Content**

Beginning in privileged EXEC mode, follow these steps to configure IPv6 Binding Table Content:

|        | Command or Action                                                                                                    | Purpose                                            |
|--------|----------------------------------------------------------------------------------------------------|----------------------------------------------------|
| Step 1 | enable                                                                                                    | Enables privileged EXEC mode.                      |
|        | Example:                                                                                                    | Enter your password if prompted.                   |
|        | Device> enable                                                                                                    |                                                    |
| Step 2 | configure terminal                                                                                                    | Enters global configuration mode.                  |
|        | Example:                                                                                                    |                                                    |
|        | Device# configure terminal                                                                                                    |                                                    |
| Step 3 | [no] ipv6 neighbor binding [vlan vlan-id {ipv6-address interface interface_type stack/module/port hw_address [reachable-lifetimevalue [seconds   default   infinite]   [tracking { [default   disable] [ | Adds a static entry to the binding table database. |

|        | Command or Action                                                                                                    | Purpose                                                                                             |
|--------|----------------------------------------------------------------------------------------------------|----------------------------------------------------------------------------------------------------|
|        | reachable-lifetimevalue [seconds   default   infinite]   [enable [reachable-lifetimevalue [seconds   default   infinite]   [retry-interval {seconds   default   infinite]   [seconds   default   infinite] } ] |                                                                                                    |
|        | Example:                                                                                                    |                                                                                                    |
|        | Device(config)# ipv6 neighbor binding                                                                                                    |                                                                                                    |
| Step 4 | [no] ipv6 neighbor binding max-entries number [mac-limit number   port-limit number [mac-limit number]   vlan-limit number [ [mac-limit number]   [port-limit number [mac-limitnumber]]]]                      | Specifies the maximum number of entries that are allowed to be inserted in the binding table cache. |
|        | Example:                                                                                                    |                                                                                                    |
|        | Device(config)# ipv6 neighbor binding max-entries 30000                                                                                                    |                                                                                                    |
| Step 5 | <pre>ipv6 neighbor binding logging Example: Device(config)# ipv6 neighbor binding logging</pre>                                                                                                    | Enables the logging of binding table main events.                                                   |
| Step 6 | exit                                                                                                    | Exits global configuration mode and returns to                                                      |
| •      | Example:                                                                                                    | privileged EXEC mode.                                                                               |
|        | Device(config)# exit                                                                                                    |                                                                                                    |
| Step 7 | show ipv6 neighbor binding                                                                                                    | Displays contents of a binding table.                                                               |
|        | Example:                                                                                                    |                                                                                                    |
|        | Device# show ipv6 neighbor binding                                                                                                    |                                                                                                    |

### **Configuring an IPv6 Neighbor Discovery Inspection Policy**

Starting with Cisco IOS XE Amsterdam 17.1.1 the IPv6 ND Inspection feature is deprecated and the SISF-based device tracking feature replaces it and offers the same capabilities. For the corresponding replacement task, see *Creating a Custom Device Tracking Policy with Custom Settings* under the *Configuring SISF-Based Device Tracking* chapter in this document.

Beginning in privileged EXEC mode, follow these steps to configure an IPv6 ND Inspection Policy:

|        | Command or Action | Purpose                          |
|--------|-------------------|----------------------------------|
| Step 1 | enable            | Enables privileged EXEC mode.    |
|        | Example:          | Enter your password if prompted. |
|        | Device> enable    |                                  |

|         | Command or Action                                                                                       | Purpose                                                                                  |
|---------|----------------------------------------------------------------------------------------------------|------------------------------------------------------------------------------------------|
| Step 2  | configure terminal                                                                                      | Enters global configuration mode.                                                        |
|         | Example:                                                                                                |                                                                                          |
|         | Device# configure terminal                                                                              |                                                                                          |
| Step 3  | ipv6 nd inspection policy policy-name                                                                   | Specifies the ND inspection policy name and                                              |
|         | Example:                                                                                                | enters ND Inspection Policy configuration mode.                                          |
|         | Device(config)# ipv6 nd inspection                                                                      | mode.                                                                                    |
|         | policy example_policy                                                                                   |                                                                                          |
| Step 4  | device-role {host   switch}                                                                             | Specifies the role of the device attached to the                                         |
|         | Example:                                                                                                | port. The default is <b>host</b> .                                                       |
|         | Device (config-nd-inspection) #                                                                         |                                                                                          |
|         | device-role switch                                                                                      |                                                                                          |
| Step 5  | limit address-count value                                                                               | Limits the number of IPv6 addresses allowed                                              |
|         | Example:                                                                                                | to be used on the port.                                                                  |
|         | Device (config-nd-inspection) # limit address-count 1000                                                |                                                                                          |
| Step 6  | tracking {enable [reachable-lifetime {value   infinite}]   disable [stale-lifetime {value   infinite}]} | Overrides the default tracking policy on a port.                                         |
|         | Example:                                                                                                |                                                                                          |
|         | Device (config-nd-inspection) # tracking disable stale-lifetime infinite                                |                                                                                          |
| Step 7  | trusted-port                                                                                            | Configures a port to become a trusted port.                                              |
|         | Example:                                                                                                |                                                                                          |
|         | <pre>Device(config-nd-inspection) # trusted-port</pre>                                                  |                                                                                          |
| Step 8  | validate source-mac                                                                                     | Checks the source media access control (MAC)                                             |
|         | Example:                                                                                                | address against the link-layer address.                                                  |
|         | Device(config-nd-inspection)# validate source-mac                                                       |                                                                                          |
| Step 9  | no {device-role   limit address-count  <br>tracking   trusted-port   validate<br>source-mac}            | Removes the current configuration of a parameter with the <b>no</b> form of the command. |
|         | Example:                                                                                                |                                                                                          |
|         | Device (config-nd-inspection) # no validate source-mac                                                  |                                                                                          |
| Step 10 | default {device-role   limit address-count   tracking   trusted-port   validate                         | Restores configuration to the default values.                                            |
|         | source-mac}                                                                                             |                                                                                          |
|         | Example:                                                                                                |                                                                                          |

|         | Command or Action                                         | Purpose                                       |
|---------|-----------------------------------------------------------|-----------------------------------------------|
|         | Device(config-nd-inspection)# default limit address-count |                                               |
| Step 11 | end                                                       | Exits ND Inspection Policy configuration mode |
|         | Example:                                                  | and returns to privileged EXEC mode.          |
|         | Device(config-nd-inspection)# end                         |                                               |
| Step 12 | show ipv6 nd inspection policy policy_name                | Verifies the ND inspection configuration.     |
|         | Example:                                                  |                                               |
|         | Device# show ipv6 nd inspection policy example_policy     |                                               |

### Attaching an IPv6 Neighbor Discovery Inspection Policy to an Interface

Starting with Cisco IOS XE Amsterdam 17.1.1 the IPv6 ND Inspection feature is deprecated and the SISF-based device tracking feature replaces it and offers the same capabilities. For the corresponding replacement task, see *Attaching a Device Tracking Policy to an Interface* under the *Configuring SISF-Based Device Tracking* chapter in this document.

Beginning in privileged EXEC mode, follow these steps to attach an IPv6 ND Inspection policy to an interface or VLANs on an interface :

|        | Command or Action                                                                                                    | Purpose                                                                                                    |
|--------|----------------------------------------------------------------------------------------------------|----------------------------------------------------------------------------------------------------|
| Step 1 | enable                                                                                                    | Enables privileged EXEC mode.                                                                                                    |
|        | Example:                                                                                                    | Enter your password if prompted.                                                                                                    |
|        | Device> enable                                                                                                    |                                                                                                    |
| Step 2 | configure terminal                                                                                                    | Enters global configuration mode.                                                                                                    |
|        | Example:                                                                                                    |                                                                                                    |
|        | Device# configure terminal                                                                                                    |                                                                                                    |
| Step 3 | interface interface-type interface-number                                                                                                    | Specifies an interface type and identifier; enters                                                                                                    |
|        | Example:                                                                                                    | the interface configuration mode.                                                                                                    |
|        | <pre>Device(config)# interface gigabitethernet 1/1/4</pre>                                                                                                    |                                                                                                    |
| Step 4 | ipv6 nd inspection [attach-policy policy_name [ vlan {vlan_ids   add vlan_ids   except vlan_ids   none   remove vlan_ids   all} ]   vlan [ {vlan_ids   add vlan_ids   exceptvlan_ids   none   remove vlan_ids   all} ] | Attaches the Neighbor Discovery Inspection policy to the interface or the specified VLANs on that interface. The default policy is attached if the <b>attach-policy</b> option is not used. |
|        | Example:                                                                                                    |                                                                                                    |
|        | <pre>Device(config-if) # ipv6 nd inspection attach-policy example_policy</pre>                                                                                                    |                                                                                                    |

|        | Command or Action                                                                                                    | Purpose                                        |
|--------|----------------------------------------------------------------------------------------------------|------------------------------------------------|
|        | Device(config-if)# ipv6 nd inspection<br>attach-policy example_policy vlan<br>222,223,2<br>Device(config-if)# ipv6 nd inspection |                                                |
|        | vlan 222, 223,224                                                                                                    |                                                |
| Step 5 | end                                                                                                    | Exits interface configuration mode and returns |
|        | Example:                                                                                                    | to privileged EXEC mode.                       |
|        | Device(config-if)# end                                                                                                    |                                                |

### Attaching an IPv6 Neighbor Discovery Inspection Policy to a Layer 2 EtherChannel Interface

Starting with Cisco IOS XE Amsterdam 17.1.1 the IPv6 ND Inspection feature is deprecated and the SISF-based device tracking feature replaces it and offers the same capabilities. For the corresponding replacement task, see *Attaching a Device Tracking Policy to an Interface* under the *Configuring SISF-Based Device Tracking* chapter in this document.

Beginning in privileged EXEC mode, follow these steps to attach an IPv6 Neighbor Discovery Inspection policy on an EtherChannel interface or VLAN:

|        | Command or Action                                                                    | Purpose                                                                                            |
|--------|--------------------------------------------------------------------------------------|----------------------------------------------------------------------------------------------------|
| Step 1 | enable                                                                               | Enables privileged EXEC mode.                                                                      |
|        | Example:                                                                             | Enter your password, if prompted.                                                                  |
|        | Device> enable                                                                       |                                                                                                    |
| Step 2 | configure terminal                                                                   | Enters global configuration mode.                                                                  |
|        | Example:                                                                             |                                                                                                    |
|        | Device# configure terminal                                                           |                                                                                                    |
| Step 3 | interface range interface_name                                                       | Specifies the port-channel interface name                                                          |
|        | Example:                                                                             | assigned when the EtherChannel was created.                                                        |
|        | Device(config)# interface range                                                      | Enters interface range configuration mode.                                                         |
|        | Port-channel 11                                                                      | Enter the <b>show interfaces summary</b> command for quick reference to interface names and types. |
| Step 4 | ipv6 nd inspection [attach-policy policy_name                                        | Attaches the ND Inspection policy to the                                                           |
|        | [ vlan {vlan_ids   add vlan_ids   except                                             | interface or the specified VLANs on that                                                           |
|        | vlan_ids   none   remove vlan_ids   all } ]   vlan                                   | <u> </u>                                                                                           |
|        | [ {vlan_ids   add vlan_ids   exceptvlan_ids   none   remove vlan_ids   all} ]        | attach-policy option is not used.                                                                  |
|        | Example:                                                                             |                                                                                                    |
|        | <pre>Device(config-if-range) # ipv6 nd inspection attach-policy example_policy</pre> |                                                                                                    |

|        | Command or Action                                                                                    | Purpose                                                                       |
|--------|----------------------------------------------------------------------------------------------------|-------------------------------------------------------------------------------|
|        | Device(config-if-range)# ipv6 nd inspection vlan 222, 223,224                                        |                                                                               |
|        | <pre>Device(config-if-range)# ipv6 nd inspection attach-policy example_policy vlan 222,223,224</pre> |                                                                               |
| Step 5 | end Example:                                                                                         | Exits interface range configuration mode and returns to privileged EXEC mode. |
|        | Device(config-if-range)# end                                                                         |                                                                               |

### Attaching an IPv6 Neighbor Discovery Inspection Policy to VLANs Globally

Starting with Cisco IOS XE Amsterdam 17.1.1 the IPv6 ND Inspection feature is deprecated and the SISF-based device tracking feature replaces it and offers the same capabilities. For the corresponding replacement task, see *Attaching a Device Tracking Policy to a VLAN* under the *Configuring SISF-Based Device Tracking* chapter in this document.

Beginning in privileged EXEC mode, follow these steps to attach an IPv6 ND Inspection policy to VLANs across multiple interfaces:

|        | Command or Action                       | Purpose                                                                                 |
|--------|-----------------------------------------|-----------------------------------------------------------------------------------------|
| Step 1 | enable                                  | Enables privileged EXEC mode.                                                           |
|        | Example:                                | Enter your password if prompted.                                                        |
|        | Device> enable                          |                                                                                         |
| Step 2 | configure terminal                      | Enters global configuration mode.                                                       |
|        | Example:                                |                                                                                         |
|        | Device# configure terminal              |                                                                                         |
| Step 3 | vlan configuration vlan_list            | Specifies the VLANs to which the IPv6                                                   |
|        | Example:                                | Snooping policy will be attached, and enters                                            |
|        | Device(config)# vlan configuration 334  | VLAN interface configuration mode.                                                      |
| Step 4 | ipv6 nd inspection [attach-policy       | Attaches the IPv6 Neighbor Discovery policy                                             |
|        | policy_name]                            | to the specified VLANs across all switch and                                            |
|        | Example:                                | stack interfaces. The default policy is attached                                        |
|        | Device(config-vlan-config)#ipv6 nd      | if the <b>attach-policy</b> option is not used.                                         |
|        | inspection attach-policy example_policy | 1 2 2                                                                                   |
|        |                                         | drop-unsecure, limit address-count disabled, sec-level minimum is disabled, tracking is |
|        |                                         | disabled, no trusted-port, no validate                                                  |
|        |                                         | source-mac.                                                                             |

|        | Command or Action               | Purpose                                     |
|--------|---------------------------------|---------------------------------------------|
| Step 5 | end                             | Exits VLAN interface configuration mode and |
|        | Example:                        | returns to privileged EXEC mode.            |
|        | Device(config-vlan-config)# end |                                             |

## **Configuring an IPv6 Router Advertisement Guard Policy**

Beginning in privileged EXEC mode, follow these steps to configure an IPv6 Router Advertisement policy :

|        | Command or Action                                                                                | Purpose                                                                                                    |
|--------|--------------------------------------------------------------------------------------------------|----------------------------------------------------------------------------------------------------|
| Step 1 | enable                                                                                           | Enables privileged EXEC mode.                                                                                                    |
|        | Example:                                                                                         | Enter your password, if prompted.                                                                                                    |
|        | Device> enable                                                                                   |                                                                                                    |
| Step 2 | configure terminal                                                                               | Enters global configuration mode.                                                                                                    |
|        | Example:                                                                                         |                                                                                                    |
|        | Device# configure terminal                                                                       |                                                                                                    |
| Step 3 | ipv6 nd raguard policy policy-name                                                               | Specifies the RA guard policy name and enters                                                                                                    |
|        | Example:                                                                                         | RA guard policy configuration mode.                                                                                                    |
|        | <pre>Device(config) # ipv6 nd raguard policy example_policy</pre>                                |                                                                                                    |
| Step 4 | [no]device-role {host   monitor   router   switch}                                               | Specifies the role of the device attached to the port. The default is <b>host</b> .                                                                                                    |
|        | <pre>Example: Device(config-nd-raguard)# device-role switch</pre>                                | Note For a network with both host-facing ports and router-facing ports, along with a RA guard policy configured with device-role host on host-facing ports or vlan, it is mandatory to configure a RA guard policy with device-role router on router-facing ports to allow the RA Guard feature to work properly.                                                 |
| Step 5 | hop-limit {maximum   minimum} value  Example:  Device (config-nd-raguard) # hop-limit maximum 33 | Enables filtering of Router Advertisement messages by the Hop Limit value. A rogue RA message may have a low Hop Limit value (equivalent to the IPv4 Time to Live) that when accepted by the host, prevents the host from generating traffic to destinations beyond the rogue RA message generator. An RA message with an unspecified Hop Limit value is blocked. |

|        | Command or Action                                                                                     | Purpose                                                                                                    |
|--------|----------------------------------------------------------------------------------------------------|----------------------------------------------------------------------------------------------------|
|        |                                                                                                    | (1–255) Range for Maximum and Minimum Hop Limit values.                                                                                                    |
|        |                                                                                                    | If not configured, this filter is disabled. Configure <b>minimum</b> to block RA messages with Hop Limit values lower than the value you specify. Configure <b>maximum</b> to block RA messages with Hop Limit values greater than the value you specify. |
| Step 6 | <pre>managed-config-flag {off   on} Example: Device(config-nd-raguard) # managed-config-flag on</pre> | Enables filtering of Router Advertisement messages by the managed address configuration, or "M" flag field. A rouge RA message with an M field of 1 can cause a host to use a rogue DHCPv6 server. If not configured, this filter is disabled.            |
|        |                                                                                                    | <b>On</b> : Accepts and forwards RA messages with an M value of 1, blocks those with 0.                                                                                                    |
|        |                                                                                                    | <b>Off</b> : Accepts and forwards RA messages with an M value of 0, blocks those with 1.                                                                                                    |
| Step 7 | match {ipv6 access-list list   ra prefix-list list}                                                   | Matches a specified prefix list or access list.                                                                                                    |
|        | Example:                                                                                              |                                                                                                    |
|        | Device(config-nd-raguard)# match ipv6 access-list example_list                                        |                                                                                                    |
| Step 8 | <pre>other-config-flag {on   off}  Example: Device (config-nd-raguard) # other-config-flag on</pre>   | Enables filtering of Router Advertisement messages by the Other Configuration, or "O" flag field. A rouge RA message with an O field of 1 can cause a host to use a rogue DHCPv6 server. If not configured, this filter is disabled.                      |
|        |                                                                                                    | On: Accepts and forwards RA messages with an O value of 1, blocks those with 0.                                                                                                    |
|        |                                                                                                    | <b>Off</b> : Accepts and forwards RA messages with an O value of 0, blocks those with 1.                                                                                                    |
| Step 9 | [no]router-preference maximum {high   medium   low}                                                   | Enables filtering of Router Advertisement messages by the router preference flag. If not                                                                                                    |
|        | Example:                                                                                              | configured, this filter is disabled.                                                                                                    |
|        | <pre>Device(config-nd-raguard)# router-preference maximum high</pre>                                  | • high: Accepts RA messages with the router preference set to high, medium, or low.                                                                                                    |
|        |                                                                                                    | • medium: Blocks RA messages with the router preference set to high.                                                                                                    |
|        |                                                                                                    | • low: Blocks RA messages with the router preference set to medium and high.                                                                                                    |

|         | Command or Action                                                                                                    | Purpose                                                                                                    |
|---------|----------------------------------------------------------------------------------------------------|----------------------------------------------------------------------------------------------------|
| Step 10 | <pre>trusted-port Example:    Device(config-nd-raguard)# trusted-port</pre>                                                                                                    | When configured as a trusted port, all attached devices are trusted, and no further message verification is performed. |
| Step 11 | default {device-role   hop-limit {maximum   minimum}   managed-config-flag   match {ipv6 access-list   ra prefix-list }   other-config-flag   router-preference maximum   trusted-port} | Restores a command to its default value.                                                                               |
|         | <pre>Example:    Device(config-nd-raguard)# default hop-limit</pre>                                                                                                    |                                                                                                    |
| Step 12 | <pre>end Example: Device(config-nd-raguard)# end</pre>                                                                                                    | Exits RA Guard policy configuration mode and returns to privileged EXEC mode.                                          |
| Step 13 | <pre>show ipv6 nd raguard policy policy_name Example: Device# show ipv6 nd raguard policy example_policy</pre>                                                                          | (Optional) Displays the ND guard policy configuration.                                                                 |

### Attaching an IPv6 Router Advertisement Guard Policy to an Interface

Beginning in privileged EXEC mode, follow these steps to attach an IPv6 Router Advertisement policy to an interface or to VLANs on the interface :

|        | Command or Action                               | Purpose                                            |
|--------|-------------------------------------------------|----------------------------------------------------|
| Step 1 | enable                                          | Enables privileged EXEC mode.                      |
|        | Example:                                        | Enter your password, if prompted.                  |
|        | Device> enable                                  |                                                    |
| Step 2 | configure terminal                              | Enters global configuration mode.                  |
|        | Example:                                        |                                                    |
|        | Device# configure terminal                      |                                                    |
| Step 3 | interface type number                           | Specifies an interface type and identifier; enters |
|        | Example:                                        | the interface configuration mode.                  |
|        | Device(config)# interface gigabitethernet 1/1/4 |                                                    |
| Step 4 | ipv6 nd raguard [attach-policy policy_name      | Attaches the Neighbor Discovery Inspection         |
|        | [ vlan {vlan_ids   add vlan_ids   except        | policy to the interface or the specified VLANs     |

|        | Command or Action                                                                                                    | Purpose                                                                                           |
|--------|----------------------------------------------------------------------------------------------------|---------------------------------------------------------------------------------------------------|
|        | vlan_ids   none   remove vlan_ids   all} ]   vlan<br>[ {vlan_ids   add vlan_ids   exceptvlan_ids  <br>none   remove vlan_ids   all} ] | on that interface. The default policy is attached if the <b>attach-policy</b> option is not used. |
|        | Example:                                                                                                    |                                                                                                   |
|        | <pre>Device(config-if)# ipv6 nd raguard attach-policy example_policy</pre>                                                            |                                                                                                   |
|        | <pre>Device(config-if)# ipv6 nd raguard attach-policy example_policy vlan 222,223,224</pre>                                           |                                                                                                   |
|        | Device(config-if)# ipv6 nd raguard vlan 222, 223,224                                                                                  |                                                                                                   |
| Step 5 | end                                                                                                    | Exits interface configuration mode and returns                                                    |
|        | Example:                                                                                                    | to privileged EXEC mode.                                                                          |
|        | Device(config-if)# end                                                                                                    |                                                                                                   |

### Attaching an IPv6 Router Advertisement Guard Policy to a Layer 2 EtherChannel Interface

Beginning in privileged EXEC mode, follow these steps to attach an IPv6 Router Advertisement Guard Policy on an EtherChannel interface or VLAN:

|        | Command or Action                                                                                                    | Purpose                                                                                                    |
|--------|----------------------------------------------------------------------------------------------------|----------------------------------------------------------------------------------------------------|
| Step 1 | enable                                                                                                    | Enables privileged EXEC mode.                                                                                                    |
|        | Example:                                                                                                    | Enter your password, if prompted.                                                                                                    |
|        | Device> enable                                                                                                    |                                                                                                    |
| Step 2 | configure terminal                                                                                                    | Enters global configuration mode.                                                                                                    |
|        | Example:                                                                                                    |                                                                                                    |
|        | Device# configure terminal                                                                                                    |                                                                                                    |
| Step 3 | interface range type number                                                                                                    | Specifies the port-channel interface name assigned when the EtherChannel was created.                                                                                  |
|        | Example:                                                                                                    | Enters interface range configuration mode.                                                                                                    |
|        | <pre>Device(config)# interface Port-channel 11</pre>                                                                                                    | Tip Enter the show interfaces summary command in privileged EXEC mode for quick reference to interface names and types.                                                |
| Step 4 | ipv6 nd raguard [attach-policy policy_name [ vlan {vlan_ids   add vlan_ids   except vlan_ids   none   remove vlan_ids   all} ]   vlan [ {vlan_ids   add vlan_ids   exceptvlan_ids   none   remove vlan_ids   all} ] | Attaches the RA Guard policy to the interface or the specified VLANs on that interface. The default policy is attached if the <b>attach-policy</b> option is not used. |

|        | Command or Action                                                                                   | Purpose                                      |
|--------|----------------------------------------------------------------------------------------------------|----------------------------------------------|
|        | Example:                                                                                            |                                              |
|        | Device(config-if-range)# ipv6 nd raguard attach-policy example_policy                               |                                              |
|        | <pre>Device(config-if-range)# ipv6 nd raguard   attach-policy example_policy vlan 222,223,224</pre> |                                              |
|        | Device(config-if-range)# ipv6 nd raguard vlan 222, 223,224                                          |                                              |
| Step 5 | end                                                                                                 | Exits interface range configuration mode and |
|        | Example:                                                                                            | returns to privileged EXEC mode.             |
|        | Device(config-if-range)# end                                                                        |                                              |

### Attaching an IPv6 Router Advertisement Guard Policy to VLANs Globally

Beginning in privileged EXEC mode, follow these steps to attach an IPv6 Router Advertisement policy to VLANs regardless of interface:

### **Procedure**

|        | Command or Action                           | Purpose                                                                                                    |
|--------|---------------------------------------------|----------------------------------------------------------------------------------------------------|
| Step 1 | enable                                      | Enables privileged EXEC mode.                                                                                                   |
|        | Example:                                    | Enter your password, if prompted.                                                                                               |
|        | Device> enable                              |                                                                                                    |
| Step 2 | configure terminal                          | Enters global configuration mode.                                                                                               |
|        | Example:                                    |                                                                                                    |
|        | Device# configure terminal                  |                                                                                                    |
| Step 3 | vlan configuration vlan_list                | Specifies the VLANs to which the IPv6 RA Guard policy will be attached, and enters VLAN interface configuration mode.           |
| -      | Example:                                    |                                                                                                    |
|        | Device(config)# vlan configuration 335      |                                                                                                    |
| Step 4 | ipv6 dhcp guard [attach-policy policy_name] | Attaches the IPv6 RA Guard policy to the                                                                                        |
|        | Example:                                    | specified VLANs across all switch and stack interfaces. The default policy is attached if the attach-policy option is not used. |
|        | Device(config-vlan-config)# ipv6 nd         |                                                                                                    |
|        | raguard attach-policy example_policy        | 1 1                                                                                                    |
| Step 5 | end                                         | Exits VLAN interface configuration mode at returns to privileged EXEC mode.                                                     |
|        | Example:                                    |                                                                                                    |
|        | Device(config-vlan-config)# end             |                                                                                                    |

### **Configuring an IPv6 DHCP Guard Policy**

Beginning in privileged EXEC mode, follow these steps to configure an IPv6 DHCP (DHCPv6) Guard policy:

|        | Command or Action                                                                                                    | Purpose                                                                                                    |
|--------|----------------------------------------------------------------------------------------------------|----------------------------------------------------------------------------------------------------|
| Step 1 | enable                                                                                                    | Enables privileged EXEC mode.                                                                                    |
|        | Example:                                                                                                    | Enter your password, if prompted.                                                                                |
|        | Device> enable                                                                                                    |                                                                                                    |
| Step 2 | configure terminal                                                                                                    | Enters global configuration mode.                                                                                |
|        | Example:                                                                                                    |                                                                                                    |
|        | Device# configure terminal                                                                                                    |                                                                                                    |
| Step 3 | ipv6 dhcp guard policy policy-name                                                                                                    | Specifies the DHCPv6 Guard policy name and                                                                       |
|        | Example:                                                                                                    | enters DHCPv6 Guard Policy configuration mode.                                                                   |
|        | <pre>Device(config)# ipv6 dhcp guard policy   example_policy</pre>                                                                                                | mode.                                                                                                    |
| Step 4 | device-role {client   server}                                                                                                    | (Optional) Filters out DHCPv6 replies and                                                                        |
|        | Example:                                                                                                    | DHCPv6 advertisements on the port that are not from a device of the specified role. Default                      |
|        | Device(config-dhcp-guard)# device-role server                                                                                                    | is <b>client</b> .                                                                                               |
|        |                                                                                                    | client: Default value, specifies that the attached device is a client. Server messages are dropped on this port. |
|        |                                                                                                    | • server: Specifies that the attached device is a DHCPv6 server. Server messages are allowed on this port.       |
| Step 5 | match server access-list ipv6-access-list-name                                                                                                    | (Optional). Enables verification that the                                                                        |
|        | Example:                                                                                                    | advertised DHCPv6 server or relay address is from an authorized server access list (The                          |
|        | <pre>;;Assume a preconfigured IPv6 Access List as follows: Device(config) # ipv6 access-list my_acls Device(config-ipv6-acl) # permit host 2001:BD8:::1 any</pre> | destination address in the access list is 'any').                                                                |
|        | <pre>;;configure DCHPv6 Guard to match approved access list. Device(config-dhcp-guard)# match server access-list my_acls</pre>                                    |                                                                                                    |
| Step 6 | match reply prefix-list ipv6-prefix-list-name                                                                                                    | (Optional) Enables verification of the                                                                           |
|        | Example:                                                                                                    | advertised prefixes in DHCPv6 reply messages from the configured authorized prefix list. If                      |
|        | ;;Assume a preconfigured IPv6 prefix list as follows:                                                                                                    | not configured, this check will be bypassed.<br>An empty prefix list is treated as a permit.                     |
|        | Device(config)# ipv6 prefix-list my_prefix permit 2001:DB8::/64 le 128                                                                                            |                                                                                                    |
|        | ;; Configure DCHPv6 Guard to match prefix                                                                                                    |                                                                                                    |

|         | Command or Action                                                                                                    | Purpose                                                                                                    |
|---------|----------------------------------------------------------------------------------------------------|----------------------------------------------------------------------------------------------------|
|         | <pre>Device(config-dhcp-guard)# match reply prefix-list my_prefix</pre>                                                                                             |                                                                                                    |
| Step 7  | <pre>preference{ max limit   min limit }  Example:    Device (config-dhcp-guard) # preference    max 250    Device (config-dhcp-guard) #preference    min 150</pre> | Configure max and min when device-role is server to filter DCHPv6 server advertisements by the server preference value. The defaults permit all advertisements.  max limit—(0 to 255) (Optional) Enables verification that the advertised preference (in preference option) is less than the specified limit. Default is 255. If not specified, this check will be bypassed. |
|         |                                                                                                    | min <i>limit</i> —(0 to 255) (Optional) Enables verification that the advertised preference (in preference option) is greater than the specified limit. Default is 0. If not specified, this check will be bypassed.                                                                                                    |
| Step 8  | <pre>trusted-port  Example:    Device(config-dhcp-guard)# trusted-port</pre>                                                                                        | (Optional) <b>trusted-port</b> —Sets the port to a trusted mode. No further policing takes place on the port.  Note If you configure a trusted port then the device-role option is not available.                                                                                                    |
| Step 9  | <pre>default {device-role   trusted-port}  Example:  Device (config-dhcp-guard) # default device-role</pre>                                                         | (Optional) <b>default</b> —Sets a command to its defaults.                                                                                                    |
| Step 10 | <pre>end Example: Device(config-dhcp-guard)# end</pre>                                                                                                    | Exits DHCPv6 Guard Policy configuration mode and returns to privileged EXEC mode.                                                                                                    |
| Step 11 | <pre>show ipv6 dhcp guard policy_name Example: Device# show ipv6 dhcp guard policy example_policy</pre>                                                             | (Optional) Displays the configuration of the IPv6 DHCP guard policy. Omitting the <i>policy_name</i> variable displays all DHCPv6 policies.                                                                                                    |

### Attaching an IPv6 DHCP Guard Policy to an Interface or a VLAN on an Interface

Beginning in privileged EXEC mode, follow these steps to configure IPv6 Binding Table Content:

|        | Command or Action | Purpose                       |
|--------|-------------------|-------------------------------|
| Step 1 | enable            | Enables privileged EXEC mode. |

|        | Command or Action                                                                                                    | Purpose                                                                                                    |
|--------|----------------------------------------------------------------------------------------------------|----------------------------------------------------------------------------------------------------|
|        | Example:                                                                                                    | Enter your password, if prompted.                                                                                                    |
|        | Device> enable                                                                                                    |                                                                                                    |
| Step 2 | configure terminal                                                                                                    | Enters global configuration mode.                                                                                                    |
|        | Example:                                                                                                    |                                                                                                    |
|        | Device# configure terminal                                                                                                    |                                                                                                    |
| Step 3 | interface type number                                                                                                    | Specifies an interface type and identifier, and                                                                                                    |
|        | Example:                                                                                                    | enters interface configuration mode.                                                                                                    |
|        | <pre>Device(config)# interface gigabitethernet 1/1/4</pre>                                                                                                    |                                                                                                    |
| Step 4 | ipv6 dhcp guard [attach-policy policy_name [ vlan {vlan_ids   add vlan_ids   except vlan_ids   none   remove vlan_ids   all} ]   vlan [ {vlan_ids   add vlan_ids   exceptvlan_ids   none   remove vlan_ids   all} ] | Attaches the DHCP Guard policy to the interface or the specified VLANs on that interface. The default policy is attached if the <b>attach-policy</b> option is not used. |
|        | Example:                                                                                                    |                                                                                                    |
|        | <pre>Device(config-if)# ipv6 dhcp guard attach-policy example_policy</pre>                                                                                                    |                                                                                                    |
|        | <pre>Device(config-if) # ipv6 dhcp guard attach-policy example_policy vlan 222,223,224</pre>                                                                                                    |                                                                                                    |
|        | Device(config-if)# ipv6 dhcp guard vlan<br>222, 223,224                                                                                                    |                                                                                                    |
| Step 5 | end                                                                                                    | Exits interface configuration mode and returns                                                                                                    |
|        | Example:                                                                                                    | to privileged EXEC mode.                                                                                                    |
|        | Device(config-if)# end                                                                                                    |                                                                                                    |

### Attaching an IPv6 DHCP Guard Policy to a Layer 2 EtherChannel Interface

Beginning in privileged EXEC mode, follow these steps to attach an IPv6 DHCP Guard policy on an EtherChannel interface or VLAN:

|        | Command or Action          | Purpose                           |
|--------|----------------------------|-----------------------------------|
| Step 1 | enable                     | Enables privileged EXEC mode.     |
|        | Example:                   | Enter your password, if prompted. |
|        | Device> enable             |                                   |
| Step 2 | configure terminal         | Enters global configuration mode. |
|        | Example:                   |                                   |
|        | Device# configure terminal |                                   |

|        | Command or Action                                                                                                    | Purpose                                                                                                    |
|--------|----------------------------------------------------------------------------------------------------|----------------------------------------------------------------------------------------------------|
| Step 3 | <pre>interface range Interface_name Example: Device(config)# interface Port-channel 11</pre>                                                                                                    | Specify the port-channel interface name assigned when the EtherChannel was created. Enters interface range configuration mode.  Tip Enter the show interfaces summary command in privileged EXEC mode for quick reference to interface names and types. |
| Step 4 | ipv6 dhcp guard [attach-policy policy_name [ vlan {vlan_ids   add vlan_ids   except vlan_ids   none   remove vlan_ids   all } ]   vlan [ {vlan_ids   add vlan_ids   exceptvlan_ids   none   remove vlan_ids   all } ] | Attaches the DHCP Guard policy to the interface or the specified VLANs on that interface. The default policy is attached if the attach-policy option is not used.                                                                                       |
|        | Example:  Device(config-if-range)# ipv6 dhcp guard attach-policy example_policy                                                                                                    |                                                                                                    |
|        | Device(config-if-range)# ipv6 dhcp guard attach-policy example_policy vlan 222,223,224  Device(config-if-range)# ipv6 dhcp guard vlan 222, 223,224                                                                    |                                                                                                    |
| Step 5 | <pre>end Example: Device(config-if-range)# end</pre>                                                                                                    | Exits interface range configuration mode and returns to privileged EXEC mode.                                                                                                    |

### Attaching an IPv6 DHCP Guard Policy to VLANs Globally

Beginning in privileged EXEC mode, follow these steps to attach an IPv6 DHCP Guard policy to VLANs across multiple interfaces:

|        | Command or Action                                 | Purpose                                                                         |
|--------|---------------------------------------------------|---------------------------------------------------------------------------------|
| Step 1 | enable                                            | Enables privileged EXEC mode.                                                   |
|        | Example:                                          | Enter your password, if prompted.                                               |
|        | Device> enable                                    |                                                                                 |
| Step 2 | configure terminal                                | Enters global configuration mode.                                               |
|        | Example:                                          |                                                                                 |
|        | Device# configure terminal                        |                                                                                 |
| Step 3 | vlan configuration vlan_list                      | Specifies the VLANs to which the IPv6                                           |
|        | Example:  Device(config) # vlan configuration 334 | Snooping policy will be attached, and enters VLAN interface configuration mode. |

|        | Command or Action                                                                                                    | Purpose                                                                                                    |
|--------|----------------------------------------------------------------------------------------------------|----------------------------------------------------------------------------------------------------|
| Step 4 | <pre>ipv6 dhcp guard [attach-policy policy_name] Example: Device(config-vlan-config) # ipv6 dhcp guard attach-policy example_policy</pre> | Attaches the IPv6 Neighbor Discovery policy to the specified VLANs across all switch and stack interfaces. The default policy is attached if the <b>attach-policy</b> option is not used. The default policy is, device-role <b>client</b> , <b>no</b> trusted-port. |
| Step 5 | <pre>end Example: Device(config-vlan-config)# end</pre>                                                                                   | Exits VLAN interface configuration mode and returns to privileged EXEC mode.                                                                                                    |

# **Configuring IPv6 Source Guard**

|        | Command or Action                                                         | Purpose                                                                                                    |
|--------|---------------------------------------------------------------------------|----------------------------------------------------------------------------------------------------|
| Step 1 | enable                                                                    | Enables privileged EXEC mode.                                                                                                    |
|        | Example:                                                                  | Enter your password, if prompted.                                                                                                    |
|        | Device> enable                                                            |                                                                                                    |
| Step 2 | configure terminal                                                        | Enters global configuration mode.                                                                                                    |
|        | Example:                                                                  |                                                                                                    |
|        | Device# configure terminal                                                |                                                                                                    |
| Step 3 | ipv6 source-guard policy policy_name                                      | Specifies the IPv6 Source Guard policy name                                                                                                    |
|        | Example:                                                                  | and enters IPv6 Source Guard policy configuration mode.                                                                                                    |
|        | <pre>Device(config)# ipv6 source-guard policy    example_policy</pre>     |                                                                                                    |
| Step 4 | [deny global-autoconf] [permit link-local]<br>[default{}] [exit] [no{}]   | (Optional) Defines the IPv6 Source Guard policy.                                                                                                    |
|        | <pre>Example: Device(config-sisf-sourceguard)# deny global-autoconf</pre> | <ul> <li>deny global-autoconf: Denies data traffic from auto-configured global addresses.         This is useful when all global addresses on a link are DHCP-assigned and the administrator wants to block hosts with self-configured addresses to send traffic.     </li> <li>permit link-local: Allows all data traffic that is sourced by a link-local address.</li> <li>Note Trusted option under source guard policy is not supported.</li> </ul> |

|        | Command or Action                                    | Purpose                                         |
|--------|------------------------------------------------------|-------------------------------------------------|
| Step 5 | end                                                  | Exits of IPv6 Source Guard policy configuration |
|        | Example:                                             | mode and returns to privileged EXEC mode.       |
|        | Device(config-sisf-sourceguard)# end                 |                                                 |
| Step 6 | show ipv6 source-guard policy policy_name            | Shows the policy configuration and all the      |
|        | <b>Example:</b> interfaces where th                  | interfaces where the policy is applied.         |
|        | Device# show ipv6 source-guard policy example_policy |                                                 |

### What to do next

Apply the IPv6 Source Guard policy to an interface.

### Attaching an IPv6 Source Guard Policy to an Interface

|                                                  | Command or Action                                                             | Purpose                                                                                                    |  |
|--------------------------------------------------|-------------------------------------------------------------------------------|----------------------------------------------------------------------------------------------------|--|
| Step 1                                           | enable                                                                        | Enables privileged EXEC mode.                                                                                                    |  |
|                                                  | Example:                                                                      | Enter your password, if prompted.                                                                                                    |  |
|                                                  | Device> enable                                                                |                                                                                                    |  |
| Step 2                                           | configure terminal                                                            | Enters global configuration mode.                                                                                                    |  |
|                                                  | Example:                                                                      |                                                                                                    |  |
|                                                  | Device# configure terminal                                                    |                                                                                                    |  |
| Step 3                                           | interface type number                                                         | Specifies an interface type and identifier; enters                                                                                     |  |
|                                                  | Example:                                                                      | interface configuration mode.                                                                                                    |  |
| Device(config) # interface gigabitethernet 1/1/4 |                                                                               |                                                                                                    |  |
| Step 4                                           | ipv6 source-guard [attach-policy                                              | Attaches the IPv6 Source Guard policy to the interface. The default policy is attached if the <b>attach-policy</b> option is not used. |  |
|                                                  | <pre><policy_name> ]</policy_name></pre>                                      |                                                                                                    |  |
|                                                  | Example:                                                                      |                                                                                                    |  |
|                                                  | <pre>Device(config-if) # ipv6 source-guard attach-policy example_policy</pre> |                                                                                                    |  |
| Step 5                                           | end                                                                           | Exits interface configuration mode and returns                                                                                         |  |
|                                                  | Example:                                                                      | to privileged EXEC mode.                                                                                                    |  |
|                                                  | Device(config-if)# end                                                        |                                                                                                    |  |
| Step 6                                           | show ipv6 source-guard policy policy_name                                     | Shows the policy configuration and all the                                                                                             |  |
|                                                  | Example:                                                                      | interfaces where the policy is applied.                                                                                                |  |
|                                                  | Device#(config)# show ipv6 source-guard policy example_policy                 |                                                                                                    |  |

### Attaching an IPv6 Source Guard Policy to a Layer 2 EtherChannel Interface

### **Procedure**

|        | Command or Action                                                            | Purpose                                                                            |  |
|--------|------------------------------------------------------------------------------|------------------------------------------------------------------------------------|--|
| Step 1 | enable                                                                       | Enables privileged EXEC mode.                                                      |  |
|        | Example:                                                                     | Enter your password, if prompted.                                                  |  |
|        | Device> enable                                                               |                                                                                    |  |
| Step 2 | configure terminal                                                           | Enters global configuration mode.                                                  |  |
|        | Example:                                                                     |                                                                                    |  |
|        | Device# configure terminal                                                   |                                                                                    |  |
| Step 3 | interface port-channel port-channel-number                                   | Specifies an interface type and port number and                                    |  |
|        | Example:                                                                     | places the switch in the port channel configuration mode.                          |  |
|        | Device(config)# interface Port-channel 4                                     | configuration mode.                                                                |  |
| Step 4 | ipv6 source-guard [attach-policy                                             | Attaches the IPv6 Source Guard policy to the                                       |  |
|        | <pre><policy_name> ]</policy_name></pre>                                     | interface. The default policy is attached if t                                     |  |
|        | Example:                                                                     | attach-policy option is not used.                                                  |  |
|        | <pre>Device(config-if)# ipv6 source-guard attach-policy example_policy</pre> |                                                                                    |  |
| Step 5 | end                                                                          | Exits interface configuration mode and returns                                     |  |
|        | Example:                                                                     | to privileged EXEC mode.                                                           |  |
|        | Device(config-if)# end                                                       |                                                                                    |  |
| Step 6 | show ipv6 source-guard policy policy_name                                    | Shows the policy configuration and all the interfaces where the policy is applied. |  |
|        | Example:                                                                     |                                                                                    |  |
|        | Device# show ipv6 source-guard policy example_policy                         |                                                                                    |  |

# **Configuring IPv6 Prefix Guard**

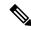

Note

To allow routing protocol control packets sourced by a link-local address when prefix guard is applied, enable the **permit link-local** command in the source-guard policy configuration mode.

|        | Command or Action Purpose |                                   |
|--------|---------------------------|-----------------------------------|
| Step 1 | enable                    | Enables privileged EXEC mode.     |
|        | Example:                  | Enter your password, if prompted. |

|        | Command or Action                                                       | Purpose                                                                                                    |  |
|--------|-------------------------------------------------------------------------|----------------------------------------------------------------------------------------------------|--|
|        | Device> enable                                                          |                                                                                                    |  |
| Step 2 | configure terminal                                                      | Enters global configuration mode.                                                                                               |  |
|        | Example:                                                                |                                                                                                    |  |
|        | Device# configure terminal                                              |                                                                                                    |  |
| Step 3 | ipv6 source-guard policy source-guard-policy                            | Defines an IPv6 source-guard policy name and enters switch integrated security features source-guard policy configuration mode. |  |
|        | Example:                                                                |                                                                                                    |  |
|        | <pre>Device(config) # ipv6 source-guard policy my_snooping_policy</pre> |                                                                                                    |  |
| Step 4 | validate address                                                        | Disables the validate address feature and enables the IPv6 prefix guard feature to be configured.                               |  |
|        | Example:                                                                |                                                                                                    |  |
|        | <pre>Device(config-sisf-sourceguard) # no validate address</pre>        | configured.                                                                                                    |  |
| Step 5 | validate prefix                                                         | Enables IPv6 source guard to perform the IPv6                                                                                   |  |
|        | Example:                                                                | prefix-guard operation.                                                                                                    |  |
|        | Device(config-sisf-sourceguard)# validate prefix                        |                                                                                                    |  |
| Step 6 | exit                                                                    | Exits switch integrated security features                                                                                       |  |
|        | Example:                                                                | source-guard policy configuration mode and                                                                                      |  |
|        | Device(config-sisf-sourceguard)# exit                                   | returns to privileged EXEC mode.                                                                                                |  |
| Step 7 | show ipv6 source-guard policy [source-guard-policy]                     | Displays the IPv6 source-guard policy configuration.                                                                            |  |
|        | Example:                                                                | configuration.                                                                                                    |  |
|        | Device# show ipv6 source-guard policy policy1                           |                                                                                                    |  |

### Attaching an IPv6 Prefix Guard Policy to an Interface

|        | Command or Action          | Purpose                           |
|--------|----------------------------|-----------------------------------|
| Step 1 | enable                     | Enables privileged EXEC mode.     |
|        | Example:                   | Enter your password, if prompted. |
|        | Device> enable             |                                   |
| Step 2 | configure terminal         | Enters global configuration mode. |
|        | Example:                   |                                   |
|        | Device# configure terminal |                                   |

|        | Command or Action                                                             | Purpose                                                                                   |  |
|--------|-------------------------------------------------------------------------------|-------------------------------------------------------------------------------------------|--|
| Step 3 | interface type number                                                         | Specifies an interface type and identifier, and enters interface configuration mode.      |  |
|        | Example:                                                                      |                                                                                           |  |
|        | Device(config)# interface gigabitethernet 1/1/4                               |                                                                                           |  |
| Step 4 | ipv6 source-guard attach-policy policy_name                                   | Attaches the IPv6 Source Guard policy to the                                              |  |
|        | Example:                                                                      | interface. The default policy is attached if the <b>attach-policy</b> option is not used. |  |
|        | <pre>Device(config-if) # ipv6 source-guard attach-policy example_policy</pre> | attach-poncy option is not used.                                                          |  |
| Step 5 | end                                                                           | Exits interface configuration mode and returns                                            |  |
|        | Example:                                                                      | to privileged EXEC mode.                                                                  |  |
|        | Device(config-if)# end                                                        |                                                                                           |  |
| Step 6 | show ipv6 source-guard policy policy_name                                     | Shows the policy configuration and all the                                                |  |
|        | Example:                                                                      | interfaces where the policy is applied.                                                   |  |
|        | Device(config-if) # show ipv6 source-guard policy example_policy              |                                                                                           |  |

## Attaching an IPv6 Prefix Guard Policy to a Layer 2 EtherChannel Interface

|        | Command or Action                                                 | Purpose                                          |  |
|--------|-------------------------------------------------------------------|--------------------------------------------------|--|
| Step 1 | enable                                                            | Enables privileged EXEC mode.                    |  |
|        | Example:                                                          | Enter your password, if prompted.                |  |
|        | Device> enable                                                    |                                                  |  |
| Step 2 | configure terminal                                                | Enters global configuration mode.                |  |
|        | Example:                                                          |                                                  |  |
|        | Device# configure terminal                                        |                                                  |  |
| Step 3 | interface port-channel port-channel-number                        | Specifies an interface type and port number and  |  |
|        | Example:                                                          | places the switch in the port channel            |  |
|        | Device(config)# interface Port-channel 4                          | configuration mode.                              |  |
| Step 4 | ipv6 source-guard [attach-policy                                  | Attaches the IPv6 Source Guard policy to the     |  |
|        | <pre><policy_name> ]</policy_name></pre>                          | interface. The default policy is attached if the |  |
|        | Example:                                                          | attach-policy option is not used.                |  |
|        | Device(config-if)# ipv6 source-guard attach-policy example_policy |                                                  |  |

|        | Command or Action                                                       | Purpose                                        |  |
|--------|-------------------------------------------------------------------------|------------------------------------------------|--|
| Step 5 | end                                                                     | Exits interface configuration mode and returns |  |
|        | Example:                                                                | to privileged EXEC mode.                       |  |
|        | Device(config-if)# end                                                  |                                                |  |
| Step 6 | show ipv6 source-guard policy policy_name                               | Shows the policy configuration and all the     |  |
|        | Example:                                                                | interfaces where the policy is applied.        |  |
|        | <pre>Device(config)# show ipv6 source-guard policy example_policy</pre> |                                                |  |

# **Configuring an IPv6 Destination Guard Policy**

Beginning in privileged EXEC mode, follow these steps to configure an IPv6 destination guard policy:

|        | Command or Action                                              | Purpose                                            |  |
|--------|----------------------------------------------------------------|----------------------------------------------------|--|
| Step 1 | enable                                                         | Enables privileged EXEC mode.                      |  |
|        | Example:                                                       | Enter your password, if prompted.                  |  |
|        | Device> enable                                                 |                                                    |  |
| Step 2 | configure terminal                                             | Enters global configuration mode.                  |  |
|        | Example:                                                       |                                                    |  |
|        | Device# configure terminal                                     |                                                    |  |
| Step 3 | ipv6 destination-guard policy policy-name                      | Defines the destination guard policy name and      |  |
|        | Example:                                                       | enters destination-guard configuration mode.       |  |
|        | <pre>Device(config) # ipv6 destination-guard policy pol1</pre> |                                                    |  |
| Step 4 | enforcement {always   stressed}                                | Sets the enforcement level for the target address. |  |
|        | Example:                                                       |                                                    |  |
|        | Device(config-destguard)# enforcement always                   |                                                    |  |
| Step 5 | exit                                                           | Exits destination-guard configuration mode and     |  |
|        | Example:                                                       | returns to global configuration mode.              |  |
|        | Device(config-destguard)# exit                                 |                                                    |  |
| Step 6 | interface type number                                          | Enters interface configuration mode.               |  |
|        | Example:                                                       |                                                    |  |
|        | Device(config) # interface GigabitEthernet 0/0/1               |                                                    |  |

|        | Command or Action                                            | Purpose                                              |  |
|--------|--------------------------------------------------------------|------------------------------------------------------|--|
| Step 7 | ipv6 destination-guard attach-policy [policy-name]           | Attaches a destination guard policy to an interface. |  |
|        | Example:                                                     |                                                      |  |
|        | Device(config-if)# ipv6 destination-guard attach-policy pol1 |                                                      |  |
| Step 8 | end                                                          | Exits interface configuration mode and returns       |  |
|        | Example:                                                     | to privileged EXEC configuration mode.               |  |
|        | Device(config-if)# end                                       |                                                      |  |
| Step 9 | show ipv6 destination-guard policy                           | (Optional) Displays the policy configuration         |  |
|        | [policy-name]                                                | and all interfaces where the policy is applie        |  |
|        | Example:                                                     |                                                      |  |
|        | Device# show ipv6 destination-guard policy pol1              |                                                      |  |

# **Configuration Examples for IPv6 First Hop Security**

### **Example: Configuring an IPv6 DHCP Guard Policy**

### **Example of DHCPv6 Guard Configuration**

```
Device> enable
Device# configure terminal
Device(config) # ipv6 access-list acl1
Device(config-ipv6-acl) # permit host 2001:DB8:0000:
0000:0000:0000:0000:0001 any
Device(config-ipv6-acl)# exit
Device (config) # ipv6 prefix-list abc permit 2001:0DB8::/64 le 128
Device(config) # ipv6 dhcp guard policy pol1
Device(config-dhcp-guard)# device-role server
Device(config-dhcp-guard) # match server access-list acl1
Device(config-dhcp-guard)# match reply prefix-list abc
Device (config-dhcp-quard) # preference min 0
Device(config-dhcp-guard) # preference max 255
Device(config-dhcp-guard) # trusted-port
Device(config-dhcp-guard) # exit
Device(config) # interface GigabitEthernet 0/2/0
Device(config-if) # switchport
Device(config-if)# ipv6 dhcp guard attach-policy pol1 vlan add 1
Device(config-if)# exit
Device(config) # vlan 1
Device (config-vlan) # ipv6 dhcp guard attach-policy pol1
Device (config-vlan) # end
```

# Examples: Attaching an IPv6 Source Guard Policy to a Layer 2 EtherChannel Interface

The following example shows how to attach an IPv6 Source Guard Policy to a Layer 2 EtherChannel Interface:

```
Device> enable

Device# configure terminal

Device(config)# ipv6 source-guard policy POL

Device(config-sisf-sourceguard) # validate address

Device(config-sisf-sourceguard)# exit

Device(config)# interface Port-Channel 4

Device(config-if)# ipv6 snooping

Device(config-if)# ipv6 source-guard attach-policy POL

Device(config-if)# end
```

# Examples: Attaching an IPv6 Prefix Guard Policy to a Layer 2 EtherChannel Interface

The following example shows how to attach an IPv6 Prefix Guard Policy to a Layer 2 EtherChannel Interface:

```
Device> enable
Device# configure terminal
Device(config)# ipv6 source-guard policy POL
Device (config-sisf-sourceguard)# no validate address
Device((config-sisf-sourceguard)# validate prefix
Device(config-sisf-sourceguard)# exit
Device(config)# interface Po4
Device(config-if)# ipv6 snooping
Device(config-if)# ipv6 source-guard attach-policy POL
Device(config-if)# end
```

### **Example: Using the Data-Glean Recovery Function**

Binding entries can be removed from the binding table for various reasons: the switch may have reset, or you may have used the **clear** commands, and so on. The following example shows how you can use the data-glean recovery function to restore valid binding entries in the binding table.

The scenario used in this example involves interaction between the IPv6 Source Guard, IEEE 802.1x authentication, and SISF-based device-tracking features. Described below is the set-up we are using for this example, along with sample configuration, followed by a description of situations that can cause premature removal of valid entries from the binding table, and finally, the configuration that you must have in-place, for such entries to be restored.

The key aspects of this example set-up are outlined below:

• An IPv6 Source Guard policy is configured and attached to an interface.

This means that if the source address of an incoming packet is in the binding table, the filter allows the packet into the network. If the address is not in the binding table, entry is denied and the packet entry is dropped. When an entry is removed from the binding table, the filter is also removed, and subsequent packets from that source are dropped.

```
Device# show ipv6 source-guard policy src-guard-policy
Source guard policy src-guard-policy configuration:
  validate address
Policy src-guard-policy is applied on the following targets:
Target Type Policy Feature Target range
Gi1/0/1 PORT src-guard-policy Source guard vlan all
```

 A custom SISF-based device-tracking policy, which allows gleaning of only DHCP packets and not NDP packets is attached to the same interface as the source guard policy.

This means that any host in the network can use only a DHCP-assigned IP address to communicate.

```
Device# show device-tracking policy glean_only_DHCP
Device-tracking policy glean_only_DHCP configuration:
  security-level guard
  device-role node
 NOT gleaning from Neighbor Discovery
 gleaning from DHCP6
 NOT gleaning from ARP
 NOT gleaning from DHCP4
 NOT gleaning from protocol unkn
Policy glean only DHCP is applied on the following targets:
                    Type Policy
Target
                                               Feature
                                                               Target range
Gi1/0/1
                                               Device-tracking vlan all
                     PORT glean_only_DHCP
```

• IEEE 802.1x authentication is enabled.

This means only authenticated hosts are allowed to request addresses from the DHCP server and attach themselves to the network.

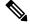

Note

The following 802.1x configuration is for example purposes only.

```
<output truncated>
 interface GigabitEthernet 1/0/1
description 802.1x+MAB+IPT
 authentication control-direction in
authentication event server dead action authorize vlan <vlan id>
 authentication event no-response action authorize vlan <vlan id>
authentication event server alive action reinitialize
authentication host-mode multi-domain
 authentication port-control auto
authentication periodic
authentication timer reauthenticate server
authentication violation protect
mab
 trust device cisco-phone
 dot1x pae authenticator
dot1x timeout quiet-period 30
 dot1x timeout server-timeout 5
dot1x timeout tx-period 1
dot1x max-reg 1
 dot1x max-reauth-req 1
<output truncated>
```

Events that cause a change in the configuration occur in any typical network. For example, a host may be unplugged from one port and then plugged back into another port, or an interface may flap, or you may have configured the **shutdown**, followed by the **no shutdown** interface configuration commands. For the duration

that the host is not connected, or the interface is down, the host or interface is considered "unauthenticated". Because of this absence of host or interface authentication, the corresponding binding table entry is removed from the binding table.

When such a host connects back to the network or when such an interface is restored, the client does not reinstantiate the DHCP sequence until the DHCP lease time expires. Until the DHCP sequence is reinstantiated, a valid address fails to be stored in the binding table. If the entry is not in the binding table, the IPv6 Source Guard's filter function drops all packets initiated by that host.

In order to prevent such a situation, configure the data-glean recovery function.

To configure data-glean recovery, create a custom SISF-based device-tracking policy, configure the data-glean policy parameter to recover binding information from DHCP Server, and attach it to the necessary targets.

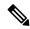

Note

When configuring data-glean recovery from DHCP, for binding information retrieval to work as expected, the DHCPv6 Leasequery configuration (as in RFC 5007), is required. Ensure that the leasequery configuration is enabled on the DHCP Server.

The following sample configuration shows how to add the required "data-glean" policy parameter to the existing custom SISF-based device-tracking policy (glean\_only\_DHCP), to recover binding information. It remains attached to the same target as the IPv6 Source Guard policy, that is, Gigabit Ethernet 1/0/1:

```
Device# configure terminal
Device (config) # device-tracking policy glean only DHCP
Device(config-device-tracking)# data-glean recovery dhcp
Device(config-device-tracking)# exit
Device# show device-tracking policy glean_only_DHCP
Device-tracking policy glean only DHCP configuration:
  security-level guard
  device-role node
  data-glean recovery dhcp
                                                    <<< Recovery of binding information is
configured.
  NOT gleaning from Neighbor Discovery
  gleaning from DHCP6
  NOT gleaning from ARP
  NOT gleaning from DHCP4
  NOT gleaning from protocol unkn
Policy glean_only_DHCP is applied on the following targets:
                                            Feature
Target
                     Type Policy
                                                                  Target range
                      PORT glean only DHCP
Gi1/0/1
                                                 Device-tracking vlan all
Device# show device-tracking policies interface Gi1/0/1
                     Type Policy Feature Target r.
PORT glean_only_DHCP Device-tracking vlan all
PORT src-guard-policy Source guard vlan all
Target
                                                                  Target range
Gi1/0/1
                                                   Device-tracking vlan all
Gi1/0/1
```

With this additional configuration, valid entries are automatically restored in the binding table if they are removed prematurely.

# **Additional References for IPv6 First Hop Security**

#### **Related Documents**

| Related Topic | Document Title                                                                     |
|---------------|------------------------------------------------------------------------------------|
| SISF          | Configuring SISF-Based Device Tracking chapter of the Security Configuration Guide |

#### **Technical Assistance**

| Description                                                                                                    | Link                         |
|----------------------------------------------------------------------------------------------------|------------------------------|
| The Cisco Support website provides extensive online resources, including documentation and tools for troubleshooting and resolving technical issues with Cisco products and technologies.                                                                   | http://www.cisco.com/support |
| To receive security and technical information about your products, you can subscribe to various services, such as the Product Alert Tool (accessed from Field Notices), the Cisco Technical Services Newsletter, and Really Simple Syndication (RSS) Feeds. |                              |
| Access to most tools on the Cisco Support website requires a Cisco.com user ID and password.                                                                                                    |                              |

# **Feature History for IPv6 First Hop Security**

This table provides release and related information for features explained in this module.

These features are available on all releases subsequent to the one they were introduced in, unless noted otherwise.

| Release                  | Feature                 | Feature Information                                                                                                    |
|--------------------------|-------------------------|----------------------------------------------------------------------------------------------------|
| Cisco IOS XE Fuji 16.9.2 | IPv6 First Hop Security | First Hop Security in IPv6 is a set of IPv6 security features, the policies of which can be attached to a physical interface, an EtherChannel interface, or a VLAN. An IPv6 software policy database service stores and accesses these policies. When a policy is configured or modified, the attributes of the policy are stored or updated in the software policy database, then applied as was specified.  The IPv6 Snooping Policy feature has been deprecated. Although the commands are visible on the CLI and you can configure them, we recommend that you use the Switch Integrated Security Feature (SISF)-based Device Tracking feature instead. |

| Release                          | Feature            | Feature Information                                                                                                    |
|----------------------------------|--------------------|----------------------------------------------------------------------------------------------------|
| Cisco IOS XE Amsterdam<br>17.1.1 | IPv6 ND Inspection | Starting with this release, the IPv6 ND Inspection feature is deprecated and the SISF- based device tracking feature replaces it and offers the same capabilities. While the IPv6 ND Inspection commands are still available on the CLI and the existing configuration continues to be supported, the commands will be removed from the CLI in a later release. For more information about the replacement feature, see the <i>Configuring SISF-Based Device Tracking</i> chapter in this guide. |

Use Cisco Feature Navigator to find information about platform and software image support. To access Cisco Feature Navigator, go to <a href="http://www.cisco.com/go/cfn">http://www.cisco.com/go/cfn</a>.